Espace pédagogique de l'académie de Poitiers > Mathématiques > Enseigner > Séquences pédagogiques <https://ww2.ac-poitiers.fr/math/spip.php?article176> - Auteur : GRILLET Claudia

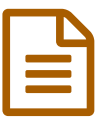

Météorologie et tableur publié le 22/11/2008 - mis à jour le 21/10/2018

*Descriptif :*

**E** Cette séquence permet de manipuler les différents diagrammes d'une série statistique en classe de troisième.

*Sommaire :*

- Fiche professeur
- Fiche élève

Parmi les exemples proposés aux élèves pour développer leurs regards critiques sur l'utilisation et le choix d'un graphique, voici une activité élaborée par Jean-Pierre GUILLON

## ● Fiche professeur

- **Niveau :** troisième
- **Prérequis :**

connaître les différentes représentations graphiques d'une série statistique ; connaître les notions de base d'un tableur.

**Objectifs :**

lire et interpréter un diagramme ; repérer un diagramme pertinent.

**Apport des logiciels :**

le tableur permet d'obtenir rapidement différents diagrammes d'une série statistique et permet ainsi de choisir le plus pertinent.

L'approche des statistiques est alors plus expérimentale et suscite plus d'intérêt chez l'élève. Le travail de l'élève revient alors à choisir le diagramme le plus pertinent.

**:**

Ce travail permet de consolider les différentes compétences nécessaires à l'obtention du B2i. Ici, l'élève travaillera et pourra valider les items suivants :

- C.2.4 Je m'interroge sur les résultats des traitements informatiques (calcul, représentation graphique, correcteur...)
- C.3.4 Je sais créer, modifier une feuille de calcul, insérer une formule.
- C.3.5 Je sais réaliser un graphique de type donné.

Pour que l'item C.3.4 soit réellement travaillé, il est préférable de compléter le travail demandé à l'élève (par exemple : calcul de la hauteur totale des précipitations pour l'année 2007, calcul de la hauteur totale des précipitations pour chaque trimestre, ...).

A l'issue de cette séquence, l'enseignant pourra insister sur les différents éléments justifiant un choix pertinent de graphique.

## Fiche élève

Une série climatologique : quelques précipitations en 2007.

Le tableau ci-dessous donne la hauteur d'eau, en centimètres, tombée dans trois villes différentes durant les quatre

trimestres de 2007.

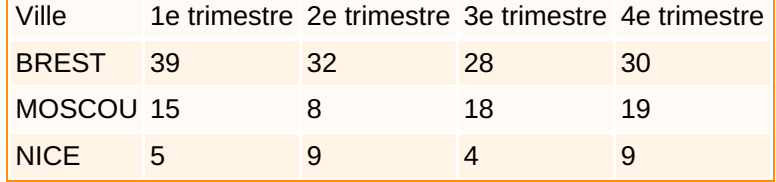

## Sources : [WeatherOnline](http://www.weatheronline.co.uk/euroruef.htm)

L'objectif de cette activité est d'utiliser les différents diagrammes offerts par le tableur afin de choisir celui qui permet de répondre le plus facilement à la question posée.

# **Avec un tableur**

- 1. Reproduire le tableau suivant dans un tableur de votre choix.
- 2. Indiquer le diagramme qui permet de répondre le plus facilement possible à :
	- 1. Pour chaque trimestre, quelle est la ville la plus "arrosée" ?
	- 2. Pour chaque ville, quel a été le trimestre le plus pluvieux ?
- 3. Ces deux diagrammes permettent-ils de répondre aux questions :
- Quelle a été la ville la plus "arrosée" en 2007 ?
- Quel a été le trimestre le plus pluvieux en 2007 ?
- 1. Rechercher des diagrammes qui permettent de répondre à ces deux questions.
- 2. A l'aide de ces derniers diagrammes, indiquer :
	- 1. quelles sont les villes qui ont reçu plus de 75 cm d'eau en 2007.
	- 2. quel a été le trimestre le plus pluvieux.

# **Sur son cahier**

Pour chaque question :

- 1. Imprimer le diagramme choisi ;
- 2. répondre à la question.

#### Documents joints

[Statistiques](https://ww2.ac-poitiers.fr/math/sites/math/IMG/ods/statistiques.ods) (OpenDocument Spreadsheet de 28.9 ko) Document OpenOffice

[Statistiques](https://ww2.ac-poitiers.fr/math/sites/math/IMG/pdf/statistiques.pdf) (PDF de 23.6 ko)

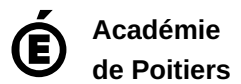

Avertissement : ce document est la reprise au format pdf d'un article proposé sur l'espace pédagogique de l'académie de Poitiers. Il ne peut en aucun cas être proposé au téléchargement ou à la consultation depuis un autre site.